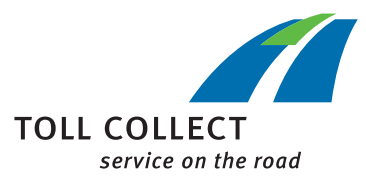

## Instrucciones

## COMPROBAR LOS AJUSTES DEL OBU EN EL PORTAL DEL CLIENTE

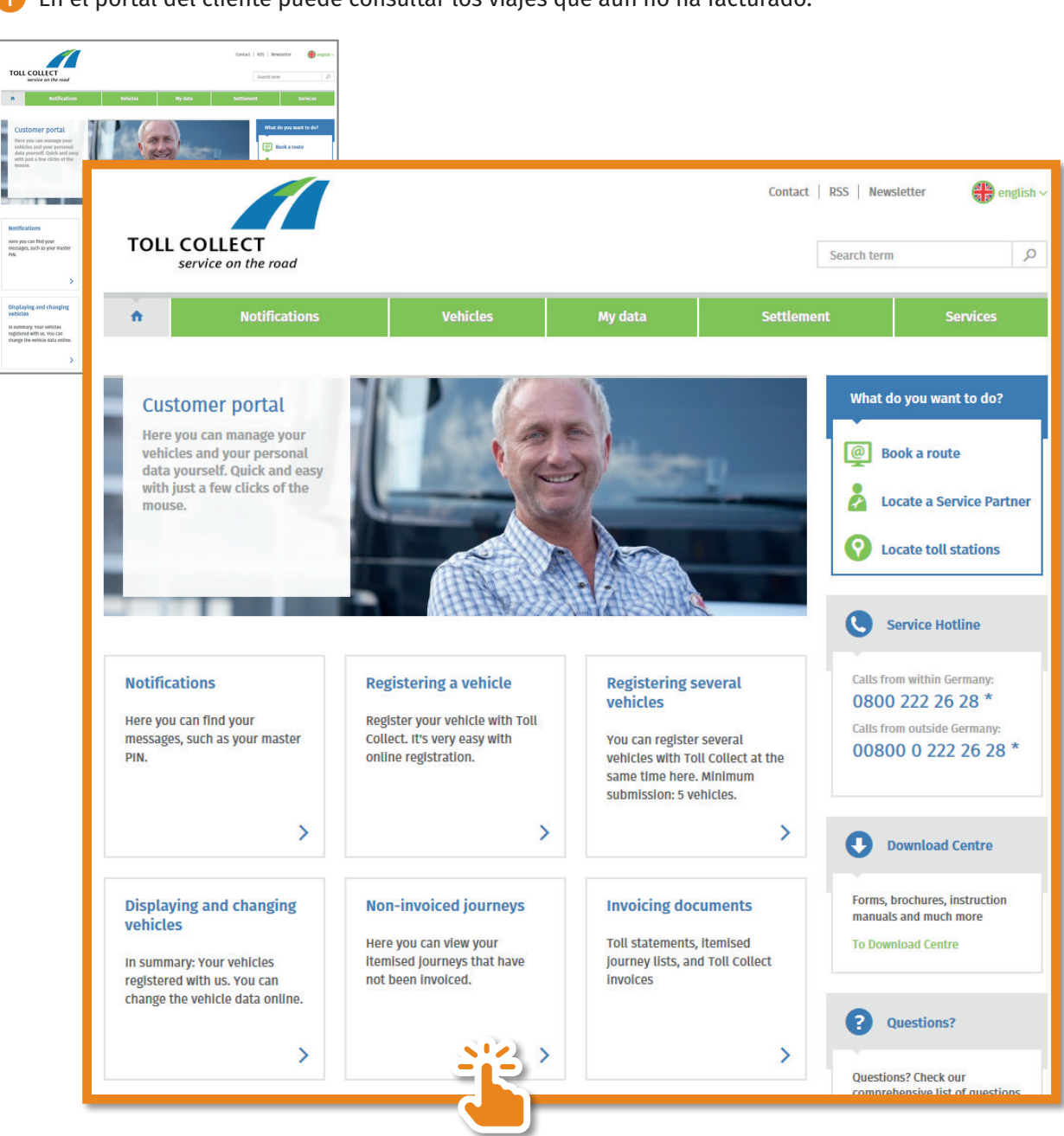

❶ En el portal del cliente puede consultar los viajes que aún no ha facturado.

Ahora obtendrá un resumen de los viajes no facturados.

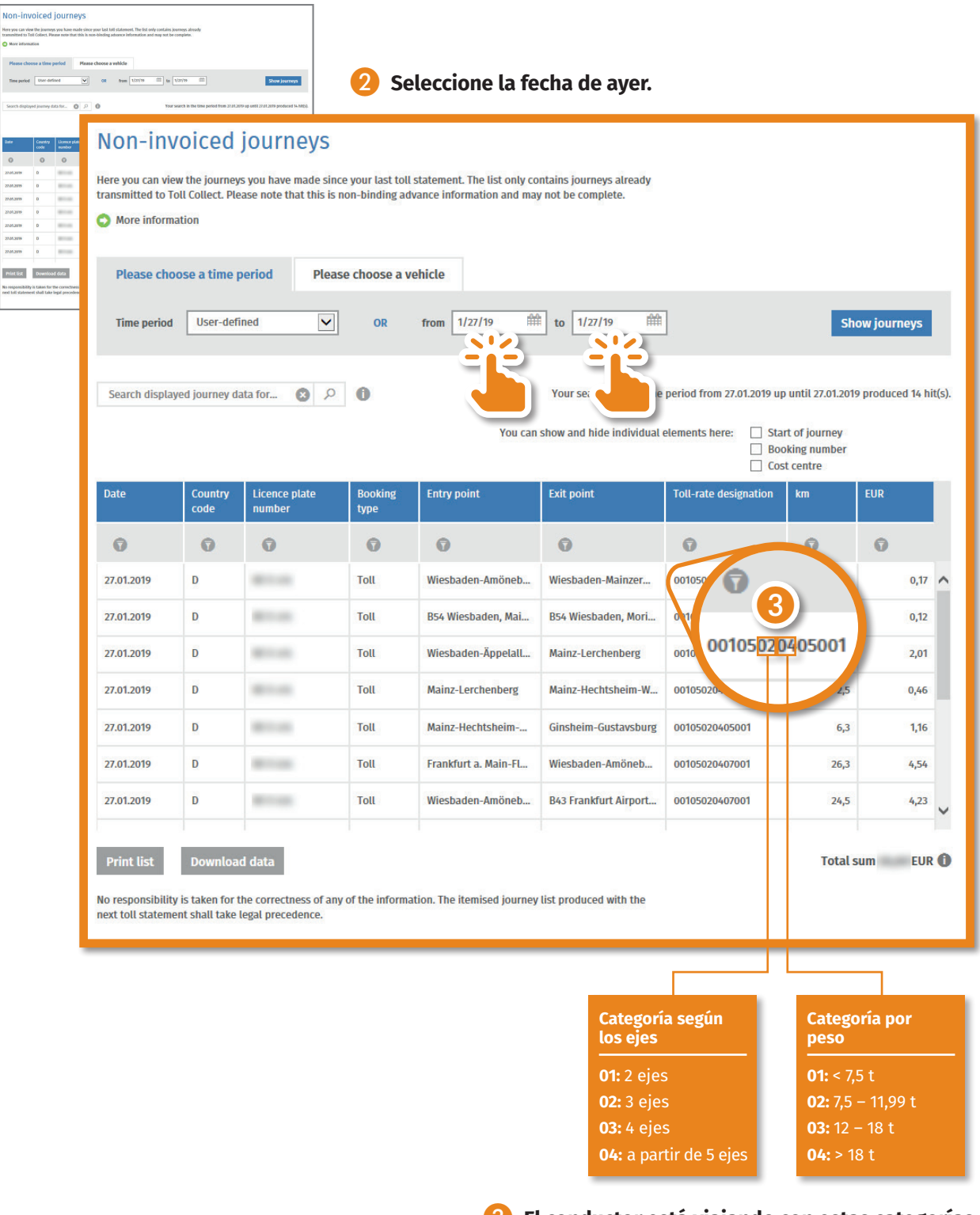

❸ **El conductor está viajando con estas categorías según los ejes y por peso en el OBU.**